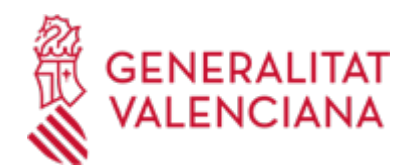

**Z - Sol·licitud general d'iniciació i tramitació TELEMÀTICA de procediments de la Conselleria d'Innovació, Indústria, Comerç i Turisme. (Tràmit a utilitzar EXCLUSIVAMENT quan no existisca un específic en la Seu electrònica de la Generalitat) (18492 / SIA: 223766)**

# **Organisme**

Conselleria d'Innovació, Indústria, Comerç i Turisme

**Estat**

Obert

**Termini de sol·licitud**

Obert

# **INFORMACIÓ BÀSICA**

# **PROCEDIMENTS RELACIONATS**

- Z Sol·licitud general d'iniciació i tramitació TELEMÀTICA de procediments de Turisme Comunitat Valenciana. (Tràmit que es farà servir EXCLUSIVAMENT quan no n'existisca un específic en la Seu electrònica de la Generalitat). (19786 / SIA: 1814054)
- Z Sol·licitud general d'iniciació i tramitació TELEMÀTICA de procediments de l'Institut Valencià de Competitivitat Empresarial, IVACE. (Tràmit que s'ha d'utilitzar EXCLUSIVAMENT quan no n'hi haja un d'específic en la seu electrònica de la
- Generalitat). (20976 / SIA: 2306369) Z - Sol·licitud general d'iniciació i tramitació TELEMÀTICA de procediments de l'Agència Valenciana • d'Innovació (AVI).

(Tràmit a utilitzar EXCLUSIVAMENT quan no existisca un d'específic en la Seu electrònica de la Generalitat). (19454 / SIA: 1017745)

# **NORMATIVA GENERAL**

· [Normativa] Decret 191/2014, de 14 de novembre, del Consell, pel qual es regula l'atenció a la ciutadania, el registre d'entrada i eixida d'escrits i l'ordenació de les oficines de registre en l'Administració de la Generalitat (DOCV núm. 7406, de 19/11/2014).

<https://dogv.gva.es/es/eli/es-vc/d/2014/11/14/191/vci>

· [Normativa] Llei 39/2015, d'1 d'octubre, del Procediment Administratiu Comú de les Administracions Públiques (BOE núm. 236, de 02/10/2015).

<https://www.boe.es/eli/es/l/2015/10/01/39/con>

# **ENLLAÇOS**

· Pàgina web de la Conselleria d'Innovació, Indústria, Comerç i Turisme

<https://cindi.gva.es/va/>

· Preguntes freqüents en matèria de tramitació telemàtica - Seu Electrònica de la Generalitat Valenciana

<https://sede.gva.es/va/preguntes-frequents>

· Ajuda\_Suport\_FORMULARI DE PROBLEMES TÈCNICS durant la tramitació telemàtica

<https://sede.gva.es/va/formulari-problemes-tecnics>

· Registre de Representants de l'ACCV

[https://www.gva.es/va/inicio/procedimientos?id\\_proc=G17168](https://www.gva.es/va/inicio/procedimientos?id_proc=G17168)

· Registre Electrònic d'Apoderaments de l'Administració General de l'Estat

[https://sede.administracion.gob.es/PAG\\_Sede/ServiciosElectronicos/RegistroElectronicoDeApoderamientos.h](https://sede.administracion.gob.es/PAG_Sede/ServiciosElectronicos/RegistroElectronicoDeApoderamientos.html#2) [tml#2](https://sede.administracion.gob.es/PAG_Sede/ServiciosElectronicos/RegistroElectronicoDeApoderamientos.html#2)

· Carpeta Ciutadana

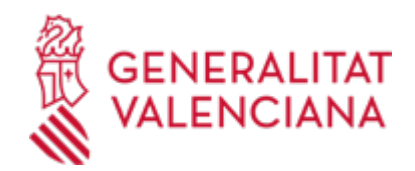

<https://www.tramita.gva.es/cdc/login.html?idioma=va>

· Preguntes freqüents sobre Carpeta Ciutadana <https://sede.gva.es/va/faqs/carpeta-ciutadana>

**DUBTES SOBRE LA TRAMITACIÓ TELEMÀTICA**

**Dubtes del tràmit**

· [prop@gva.es](mailto:prop@gva.es)

**Problemes informàtics**

· [Formulari de consulta](https://sede.gva.es/va/formulari-problemes-tecnics)

### **SOL·LICITUD**

**TERMINI DE PRESENTACIÓ**

Durant tot l'any.

# **FORMULARIS I DOCUMENTACIÓ**

Juntament amb el formulari web de dades generals del tràmit telemàtic, les persones interessades podran/hauran d'adjuntar la sol·licitud i altra documentació necessària per a la iniciació/tramitació del procediment\*.

(Tot això segons el que s'estableix en la normativa que ho regule o, en el seu cas, la que siga requerida per l'Administració al ciutadà/a o la que la persona interessada considere d'oportuna presentació).

\* IMPORTANT: aquest és un tràmit telemàtic general a utilitzar EXCLUSIVAMENT quan en la Seu electrònica de la Generalitat Valenciana no existisca un tràmit telemàtic específic per al procediment o l'actuació a realitzar.

· SOL·LICITUD GENERAL [\(https://siac-front.gva.es/siac-front/public/descarga/va/F115573\)](https://siac-front.gva.es/siac-front/public/descarga/va/F115573)

· MODEL DE CONFORMITAT DE SUBVENCIÓ DE CONCESSIÓ DIRECTA [\(https://siac-front.gva.es/siac](https://siac-front.gva.es/siac-front/public/descarga/va/F149558)[front/public/descarga/va/F149558\)](https://siac-front.gva.es/siac-front/public/descarga/va/F149558)

# **FORMA DE PRESENTACIÓ**

# **Telemàtica**

1. Per a la presentació telemàtica, la persona (física o jurídica) ha de disposar d'un sistema de signatura electrònica reconeguda o qualificada i avançada basat en certificats electrònics reconeguts o qualificats de signatura electrònica expedits per prestadors inclosos en la «Llista de confiança de prestadors de serveis de certificació». Entre aquests sistemes s'admeten:

- El DNIe (DNI electrònic), els certificats emesos per la FNMT (Fàbrica Nacional de Moneda i Timbre) i els certificats de persona jurídica, empleat públic o persona física emesos per l'ACCV (Autoritat de Certificació de la Comunitat Valenciana)

- El sistema Clau-signatura de l'Estat únicament per a les persones físiques (per tant, queden excloses les persones jurídiques: empreses, ajuntaments, entitats)

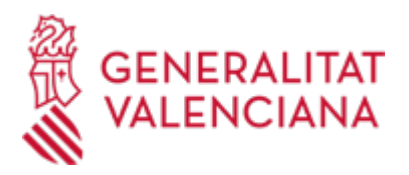

- I, en general, tots els acceptats per la Plataforma @firma

Més informació en: https://sede.gva.es/va/sistemes-d-identificacio-i-signatura-acceptat

2. Per a realitzar tràmits PER VIA TELEMÀTICA davant l'Administració de la Generalitat Valenciana actuant en representació d'una altra persona (física o jurídica) sense utilitzar un certificat electrònic de representant, la persona representada ha d'inscriure prèviament eixa representació en el REGISTRE DE REPRESENTANTS de l'ACCV, o bé en el REGISTRE ELECTRÒNIC D'APODERAMENTS de l'Administració General de l'ESTAT, la respectiva informació dels quals està disponible en l'apartat "Enllaços" d'aquest tràmit.

Sense eixa inscripció prèvia, a més de no quedar acreditada la seua representació, no es rebrà res en la Carpeta Ciutadana de la persona presentadora.

3. Fent clic en SOL·LICITUD PRESENTACIÓ AUTENTICADA (en color roig més a baix i també a l'inici d'aquest tràmit), accedirà al tràmit telemàtic, que li permetrà:

- En el pas 2 – EMPLENAR: emplenar i signar digitalment el formulari web de dades generals, en l'apartat de les quals F (òrgan al qual es dirigeix), tots els seus camps són obligatoris i:

. En el camp "Servei Territorial" cal seleccionar una de les opcions existents en el seu desplegable: Serveis Centrals (Direccions Generals), Alacant, Castelló i València).

. El camp "Matèria" ha d'emplenar-se seleccionant una de les opcions del seu desplegable, per a indicar la temàtica de la sol·licitud i que puga ser identificada i redirigida correctament al Servei Central o Territorial indicat.

- En el pas 3 – DOCUMENTAR: annexar la documentació que vulga/haja de presentar, tenint en compte que:

. En els apartats d'aquest tràmit de la Guia Prop denominats "Sol·licitud > Documentació > Impresos Associats" i "Formularis" disposa d'un model normalitzat i emplenable d'imprés de sol·licitud general.

I en l'opció "Altres documents" del tràmit telemàtic poden annexar-se els restants documents (exigits pel procediment o que es consideren oportuns), inclòs el justificant de pagament de la taxa que, en el seu cas, s'exigisca.

. És recomanable que reunisca tots els documents a annexar i els emplene, ferm i guarde electrònicament en el seu ordinador, de manera que posteriorment puga incorporar-los en el pas Documentar del tràmit telemàtic.

. En el tràmit telemàtic s'indica la grandària màxima permesa dels documents a annexar i els seus possibles formats o extensions (pdf, doc, odt, xls, ods, zip, etc.). Comprove-ho abans d'annexar-los.

- En el pas 4 – PAGAR: ací no ha de fer-se cap actuació (com s'ha indicat, en cas que el procediment comporte el pagament d'una taxa, el document justificatiu d'eixe pagament ha d'annexar-se en el pas Documentar).

- En el pas 5 – REGISTRAR: realitzar la presentació telemàtica de tot l'anterior, obtenint el corresponent

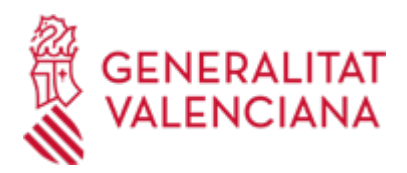

justificant de registre, que posteriorment estarà també disponible en la seua Carpeta Ciutadana (vegeu l'apartat "Enllaços").

4. Disposa de MÉS INFORMACIÓ sobre la tramitació telemàtica en: https://sede.gva.es/va/preguntesfrequents

I també en els diferents enllaços existents en l'apartat "Enllaços" d'aquest tràmit.

\* IMPORTANT: es tracta d'un correu exclusivament per a atendre incidències informàtiques, no per a un altre tipus de qüestions o problemes.

En el formulari de problemes tècnics o en el correu electrònic que envie a la citada adreça han d'indicar-se, entre altres dades: raó social, NIF, usuari@ (nom, cognoms, DNI, correu electrònic i telèfon de contacte) amb el qual es connecta a l'aplicació, captura de la pantalla on s'ha produït l'error, així com descripció el més detallada possible del problema informàtic que s'haja produït.

# **Accés amb autenticació**

[https://www.tramita.gva.es/ctt-att](https://www.tramita.gva.es/ctt-att-atr/asistente/iniciarTramite.html?tramite=DGM_Z_INDUSTRIA&version=2&idioma=va&idProcGuc=18492&idSubfaseGuc=SOLICITUD&idCatGuc=PR)[atr/asistente/iniciarTramite.html?tramite=DGM\\_Z\\_INDUSTRIA&version=2&idioma=va&idProcGuc=18492&i](https://www.tramita.gva.es/ctt-att-atr/asistente/iniciarTramite.html?tramite=DGM_Z_INDUSTRIA&version=2&idioma=va&idProcGuc=18492&idSubfaseGuc=SOLICITUD&idCatGuc=PR) [dSubfaseGuc=SOLICITUD&idCatGuc=PR](https://www.tramita.gva.es/ctt-att-atr/asistente/iniciarTramite.html?tramite=DGM_Z_INDUSTRIA&version=2&idioma=va&idProcGuc=18492&idSubfaseGuc=SOLICITUD&idCatGuc=PR)